# STEP BY STEP GUIDE TO SET UP GIVING ON ELEMENT'S NEW GIVING PLATFORM

# 1. GO TO: HTTPS://OURELEMENT.CHURCHCENTER.COM/GIVING

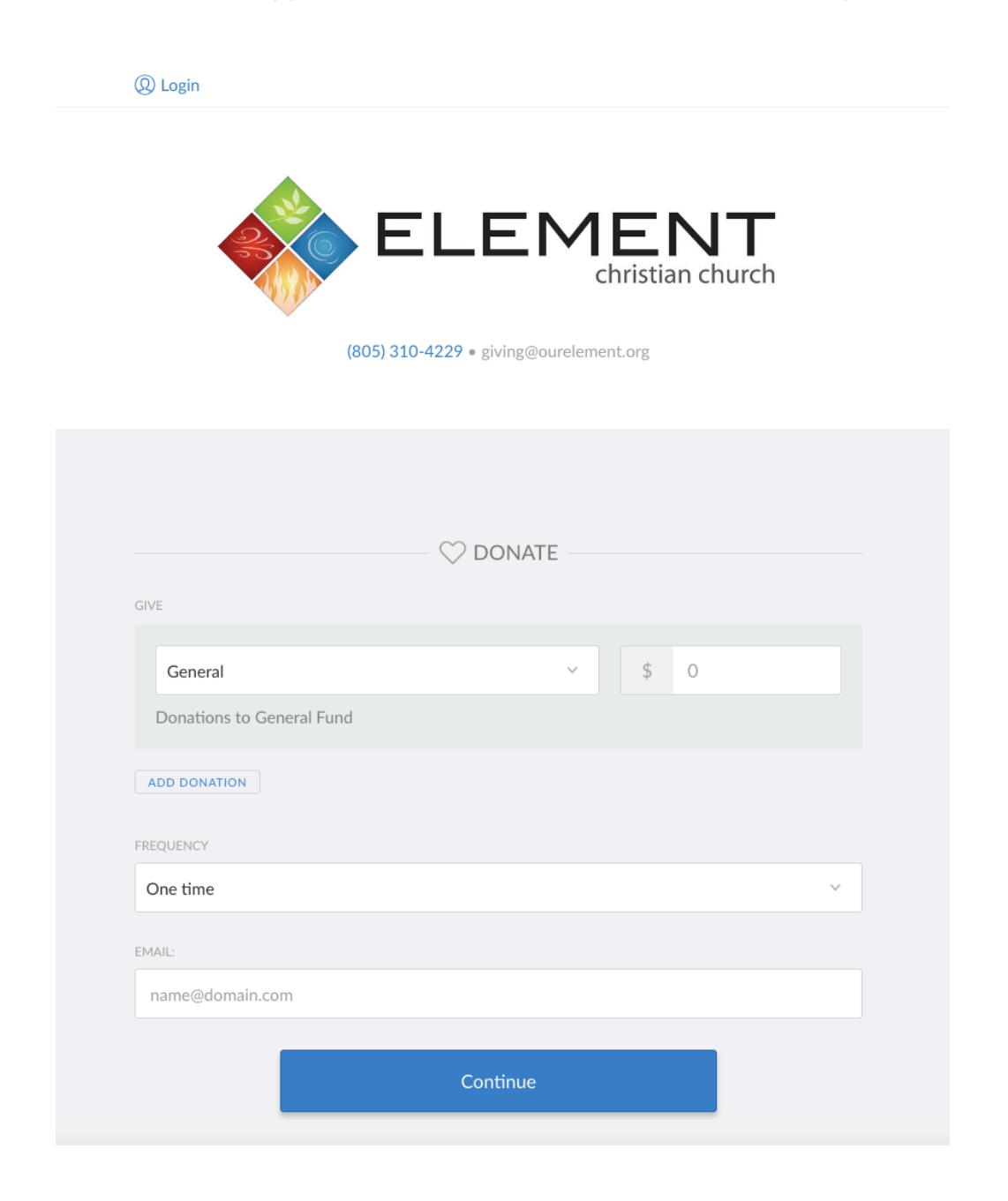

### 2. SELECT THE FUND YOU WISH TO GIVE TO AND INPUT A DOLLAR AMOUNT.

A. You can "Add Donations" for additional funds such as: our Planting Roots Building Fund or Christmas for Kids fund.

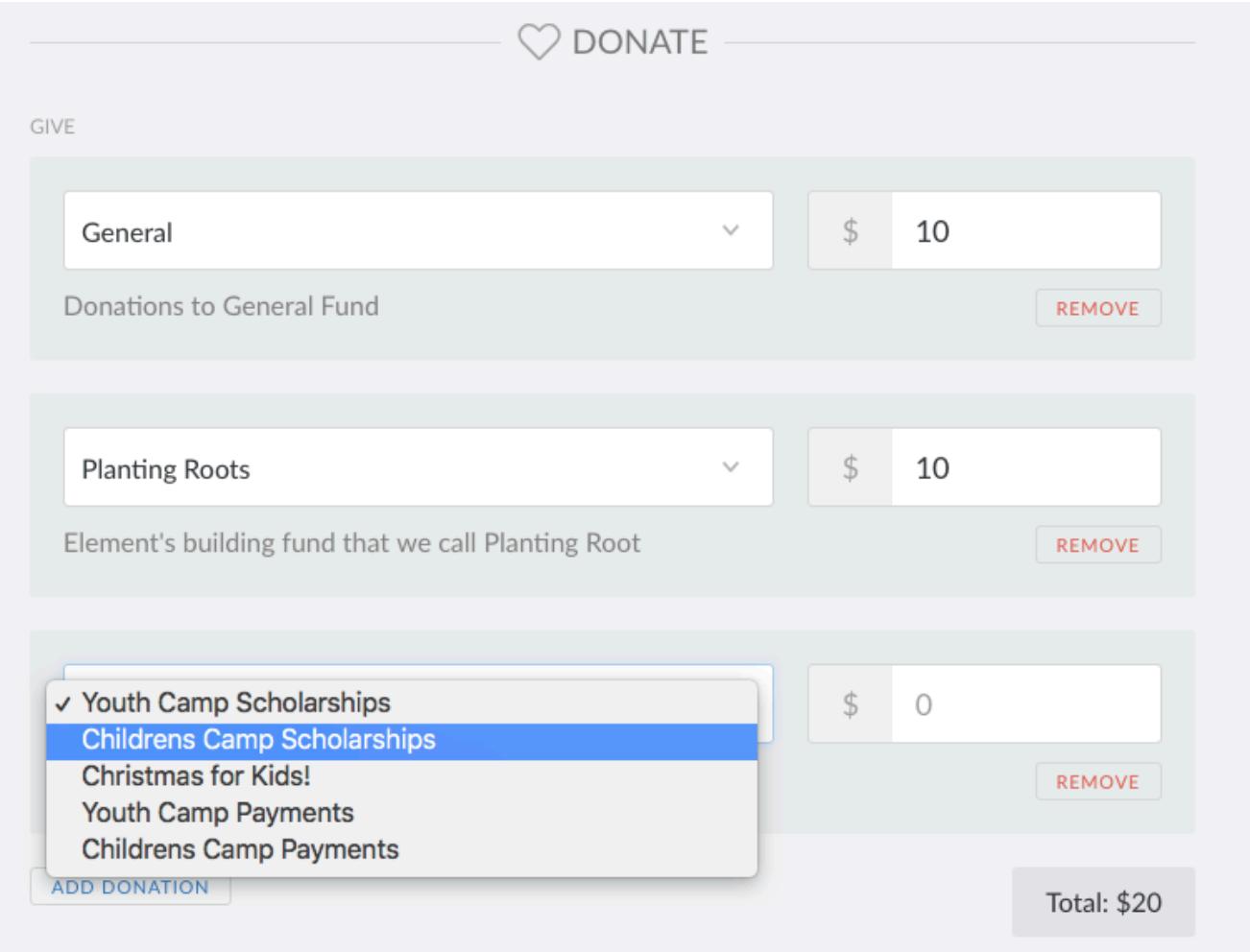

#### 3. SELECT FREQUENCY.

A. Is this a one time donation or recurring (regular)? If recurring, you can select a payment schedule that can be changed at any time.

# 4. INPUT YOUR EMAIL ADDRESS.

A. If you are a first time giver on this platform it will ask you for your first and last name. Click Continue.

# 5. SELECT IF YOU WISH TO GIVE BY BANK ACCOUNT OR A DEBIT/CREDIT CARD

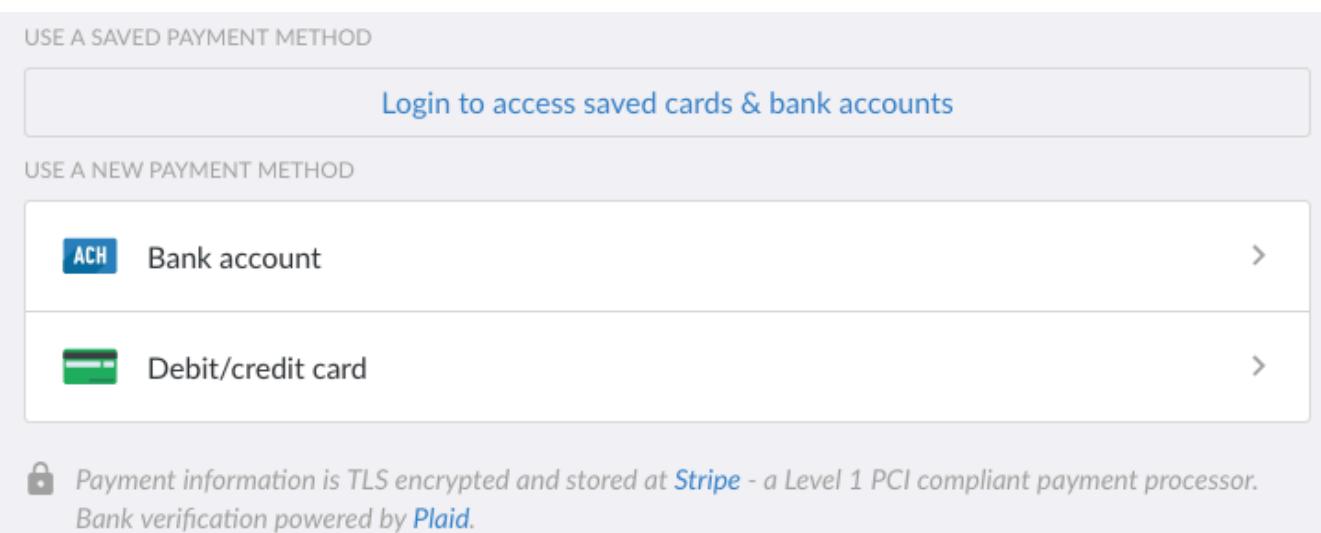

- A. Please note: Transaction fees for bank account is a flat \$0.25 cent fee per donation. For all credit & debit card donations it is 2.3% + \$0.30. *These are better than standard rates*. You will be presented with an option to cover the processing fee, it is not required but it does help make sure your entire donation goes to ministry use.
- B. When giving via Bank Account, Church Center uses two different methods to verify your bank account. We are sorry for the inconvenience, however Church Center uses industry standards for easy and secure payments. We recommend setting it up through the Micro-deposit verification, where they will make two micro-deposits into your bank account (usually less than \$1 each) and you will verify your account by inputting the dollar amounts.

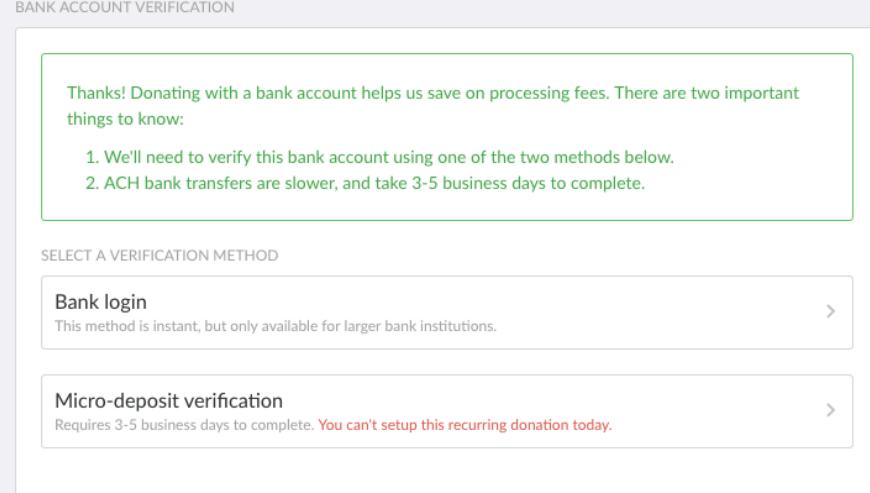

C. Once the ACH bank account is verified, you will be able to finish your transactions.

# 6. DON'T FORGET: IF YOU HAVE A RECURRING DONATION SET UP AT OUR ORIGINAL PLATFORM, PLEASE LOG INTO YOUR ACCOUNT AND CANCEL YOUR DONATIONS AND REMOVE YOUR BANK ACCOUNT INFORMATION.

A. To do this, go to: https://www.myegiving.com/dl/?uid=eGiving-272806

#### 7. TO LOG BACK INTO CHURCH CENTER:

- A. Go to: https://ourelement.churchcenter.com/giving
- B. Click Login
- C. Input your email address
- D. You will receive an email in your inbox. From that email, there will be a link to log you into the giving portal. Note: You will not create a password for this account, you will log in via the email directly. This is a new security feature more and more websites are transitioning to.

#### 8. IF YOU HAVE ANY QUESTIONS OR PROBLEMS:

- A. Email: bookkeeping@ourelement.org
- B. Call: 805-310-4229, and we'll be happy to assist you setting up your giving portal.